**[准备工作:](#page-0-0) [开始拷贝:](#page-0-1) [制作整包:](#page-3-0)**

**准备工作:**

- 1. 使用USB转TTL串口线通过开发板debug串口连接开发板和电脑, 并通过远程终端 (如Xshell)登录 开发板Ubuntu系统;
- 2. 使用网线连接开发板,并确定开发板和电脑在同一网段 (linux中键入ifconfig可查看ip), 若不在同 一网段,设置到开发板同一网段IP地址:

<span id="page-0-1"></span><span id="page-0-0"></span>ifconfig eth0 192.168.1.66 #设置IP地址,eth0为网卡名称

## **开始拷贝:**

1. 在开发板的UBUNTU系统上面安装软件rsync:

sudo apt-get install rsync

若遇到Could not get lock /var/lib/dpkg/lock - open (11: Resource temporarily……相关问题,百度删 除相关文件即可(或重启)

2.在开发板的UBUNTU系统上面安装软件openssh的服务端openssh-server:

sudo apt-get install openssh-server

3. 修改开发板root登录权限:

sudo vi /etc/ssh/sshd\_config

在sshd\_config中修改PermitRootLogin选项如下,用以确保root登录权限足够

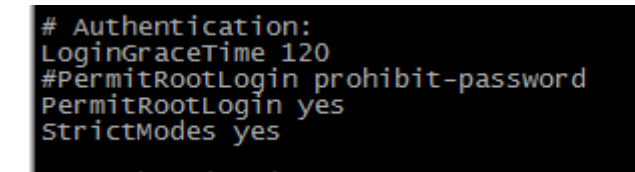

#### 4.重启开发板或者重启ssh服务

/etc/init.d/ssh restart

5.PC端安装openssh客户端openssh-client

sudo apt-get install openssh-client

6.PC端安装rsync

sudo apt-get install rsync

7.PC新建目录ubuntu\_make并进入 :

mkdir ubuntu\_make cd ubuntu\_make

在PC端当前目录新建ubuntu目录:

mkdir ubuntu

8.同步数据:

sudo rsync -avx root@<\*\*\*\*开发板IP>:/ ubuntu/

开发板IP通过ifconfig确认

9.同步完成, PC进入ubuntu文件夹下面增加文件etc/onlyone.sh

cd unbuntu sudo vi etc/onlyone.sh

onlyone.sh内容为:

```
#!/bin/sh
read line < /proc/cmdline
for arg in $line; do
  if [ "5" -le "$(expr length $arg)" ]; then
   if [ "root=" = "$\text{(expr subset } $arg 1 5)" ]; then
   {
   debug_arg=$(expr $arg : 'root=\(\cdot\backslash^*)')')
   resize2fs $debug_arg
   }
   fi
   fi
done
```
#### 10.PC端ubuntu文件夹下更改该文件权限:

```
sudo chmod 777 etc/onlyone.sh
```
11.返回上级目录(make\_ubuntu),并拷贝make\_ubuntu.sh到当前文件夹:

cd ..

sudo cp \*/make\_ubuntu.sh ./ #\*为pc端原make\_ubuntu.sh所在路径

运行make\_unbuntu.sh制作ubuntu固件:

sudo ./make\_ubuntu.sh ubuntu

**或制作ubuntu** core:

sudo ./make\_ubuntu.sh ubuntu\_core

脚本运行完成,在ubuntu\_make目录下生ubuntu-rootfs/ ubuntu-rootfs-core固件

### <span id="page-3-0"></span>rpdzkj@rpdzkj-dev:~/ubuntu\_make\$ ls make\_ubuntu.sh ubuntu ubuntu-rootfs rpdzkj@rpdzkj-dev:~/ubuntu\_make\$

最后我们还需要将ubuntu-rootfs/ubuntu-rootfs-core文件重命名加上.img后缀

# **制作整包:**

 将上述ubuntu-rootfs.img/ubuntu-rootfs-core.img对应替换源码目录下ubuntu/目录中的 ubuntu.img/ubuntu-core.img,返回上层目录,运行编译脚本:

./build.sh firmware ./build.sh updateimg

即可在rockdev/下生成update-\*.img